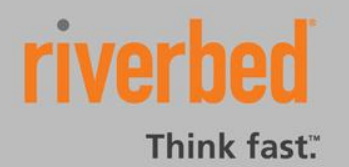

SOLUTION GUIDE

# **VMware Horizon Mirage Load Balancing**

# Solution Guide

Version 1.1 July 2014

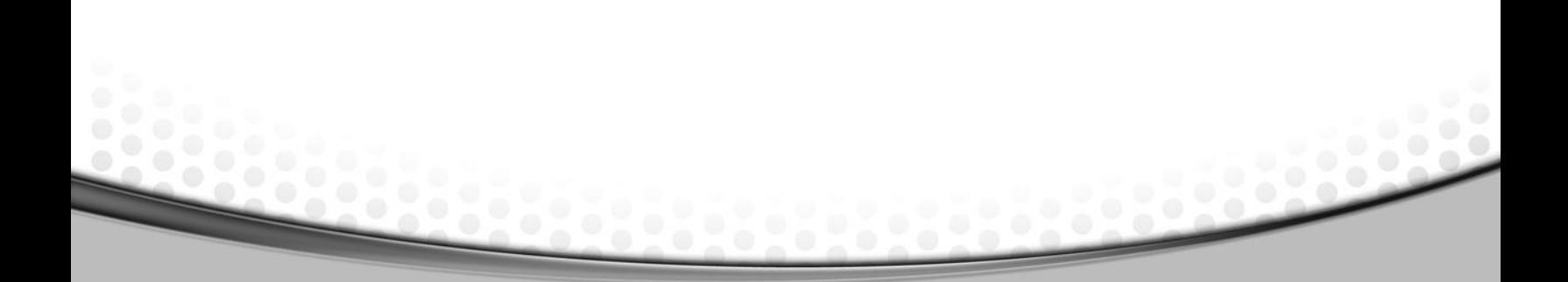

#### © 2014 Riverbed Technology, Inc. All rights reserved.

Riverbed®, SteelApp™, SteelCentral™, SteelFusion™, SteelHead™, SteelScript™, SteelStore™, Steelhead®, Cloud Steelhead®, Virtual Steelhead®, Granite™, Interceptor®, Stingray™, Whitewater®, WWOS™, RiOS®, Think Fast®, AirPcap®, BlockStream™, FlyScript™, SkipWare®, TrafficScript®, TurboCap®, WinPcap®, Mazu®, OPNET®, and Cascade® are all trademarks or registered trademarks of Riverbed Technology, Inc. (Riverbed) in the United States and other countries. Riverbed and any Riverbed product or service name or logo used herein are trademarks of Riverbed. All other trademarks used herein belong to their respective owners. The trademarks and logos displayed herein cannot be used without the prior written consent of Riverbed or their respective owners.

This documentation is furnished "AS IS" and is subject to change without notice and should not be construed as a commitment by Riverbed. This documentation may not be copied, modified or distributed without the express authorization of Riverbed and may be used only in connection with Riverbed products and services. Use, duplication, reproduction, release, modification, disclosure or transfer of this documentation is restricted in accordance with the Federal Acquisition Regulations as applied to civilian agencies and the Defense Federal Acquisition Regulation Supplement as applied to military agencies. This documentation qualifies as "commercial computer software documentation" and any use by the government shall be governed solely by these terms. All other use is prohibited. Riverbed assumes no responsibility or liability for any errors or inaccuracies that may appear in this documentation.

# **Contents**

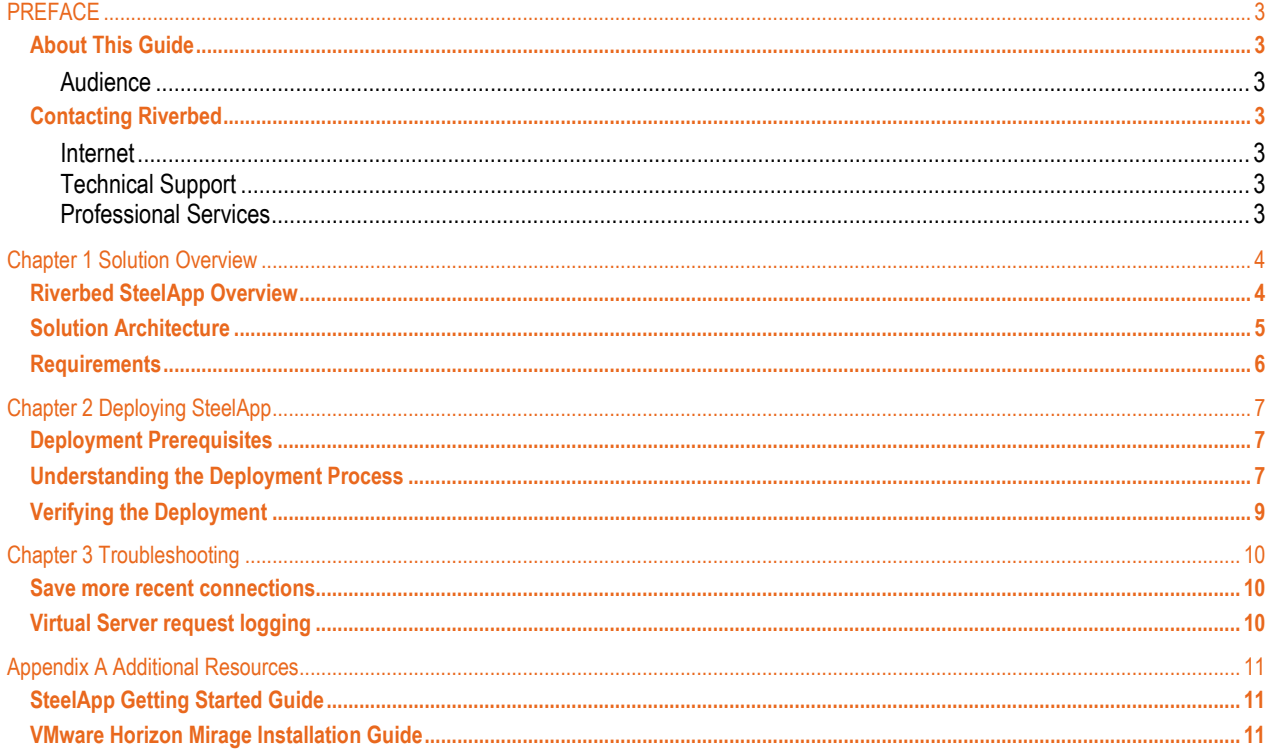

# **PREFACE**

Welcome to the *VMware Horizon Mirage Load Balancing Solution Guide*. Read this preface for an overview of the information provided in this guide and contact information. This preface includes the following sections:

- [About This Guide](#page-3-0)
- [Contacting Riverbed](#page-3-1)

#### <span id="page-3-0"></span>**About This Guide**

The *VMware Horizon Mirage Load Balancing Solution Guide* describes how to configure Riverbed SteelApp to load balance VMware Horizon Mirage servers. This guide includes information relevant to the following products:

- Riverbed SteelApp
- VMware Horizon Mirage

#### **Audience**

This guide is written for VMware Horizon Mirage administrators that need to scale their Mirage deployments past 1500 Centralized Virtual Devices (CVDs). This involves the addition of Mirage Servers and using SteelApp to load balance the Mirage Servers.

This guide assumes that you are familiar with VMware Horizon Mirage.

#### <span id="page-3-1"></span>**Contacting Riverbed**

This section describes how to contact departments within Riverbed.

#### **Internet**

You can learn about Riverbed products through the company Web site: [http://www.riverbed.com.](http://www.riverbed.com/)

#### **Technical Support**

If you have problems installing, using, or replacing Riverbed products, contact Riverbed Support or your channel partner who provides support. To contact Riverbed Support, open a trouble ticket by calling 1-888-RVBD-TAC (1-888-782-3822) in the United States and Canada or +1 415 247 7381 outside the United States. You can also go to [https://support.riverbed.com.](https://support.riverbed.com/)

#### **Professional Services**

Riverbed has a staff of professionals who can help you with installation, provisioning, network redesign, project management, custom designs, consolidation project design, and custom coded solutions. To contact Riverbed Professional Services, email [proserve@riverbed.com](mailto:proserve@riverbed.com) or go to [http://www.riverbed.com/us/products/professional\\_services/.](http://www.riverbed.com/us/products/professional_services/)

# **Chapter 1 Solution Overview**

This chapter describes how Riverbed® SteelApp™ provides advanced load balancing and application delivery controller (ADC) features for VMware® Horizon Mirage™, the factors to consider when designing a Horizon Mirage deployment, and how and when to implement the most commonly used features.

This chapter includes the following sections:

- [Riverbed SteelApp Overview](#page-4-0)
- [Solution Architecture](#page-5-0)
- [Requirements](#page-6-0)

#### <span id="page-4-0"></span>**Riverbed SteelApp Overview**

Riverbed SteelApp is a software-based application delivery controller (ADC) designed to deliver faster and more reliable access to public web sites and private applications. SteelApp frees applications from the constraints of legacy, proprietary, hardware-based load balancers, which enables them to run in any physical, virtual, or cloud environment. With SteelApp products, organizations can:

- Make applications more reliable with local and global load balancing
- Scale application servers by up to 3x by offloading TCP and SSL connection overhead
- Accelerate applications by up to 4x by using web content optimization (WCO)
- Secure applications from the latest application attacks, including SQL injection, XSS, CSRF, and more
- Control applications effectively with built-in application intelligence and full-featured scripting engine

SteelApp offers much more than basic load balancing. SteelApp controls and optimizes end-user services by inspecting, transforming, prioritizing, and routing application traffic. The powerful TrafficScript® engine facilitates the implementation of traffic management policies that are unique to an application by allowing organizations to build custom functionality or to leverage existing features in SteelApp in a specialized way. With SteelApp, organizations can deliver:

#### **Performance**

Improve application performance for users by offloading encryption and compression from the web server by dynamic caching and reducing the number of TCP sessions on the application.

#### **Reliability and scalability**

Increase application reliability by load balancing traffic across web and application servers, balancing load across multiple data centers (private or public clouds), monitoring the response time of servers in real-time to decide the fastest way to deliver a service, protecting against traffic surges, and by managing the bandwidth and rate of requests used by different classes of traffic.

#### **Advanced scripting and application intelligence**

Manage application delivery more easily with fine-grained control of users and services using TrafficScript, an easy-to-use scripting language that can parse any user transaction, and take specific, real-time action based on user, application, request, or more. Development teams use TrafficScript to enable a point of control in distributed applications, while operations teams use it to quickly respond to changing business requirements or problems within an application before developers can fix it.

#### **Application acceleration**

Dramatically accelerate web-based applications and websites in real-time with optional web content optimization (WCO) functionality. It dynamically groups activities for fewer long distance round trips, resamples and sprites images to reduce bandwidth, and minifies JavaScript and combines style sheets to give the best possible response time for loading a web page on any browser or device.

#### **Application-layer security**

Enhance application security by filtering out errors in web requests, and protecting against external threats, with the option of a comprehensive Layer-7 firewall to defend against deliberate attacks.

#### <span id="page-5-0"></span>**Solution Architecture**

Figure 1-1 below depicts a typical SteelApp deployment. A single Mirage server supports up to 1500 CVDs. SteelApp allows the Mirage system to be scaled past that limit. SteelApp load balances traffic coming from Mirage Endpoints to one of many Mirage Servers. Session persistence based on the SSL session ID ensures clients do not bound between different servers in the middle of uploads.

#### **Figure 1-1 Mirage deployment with SteelApp load balancing Mirage Servers**

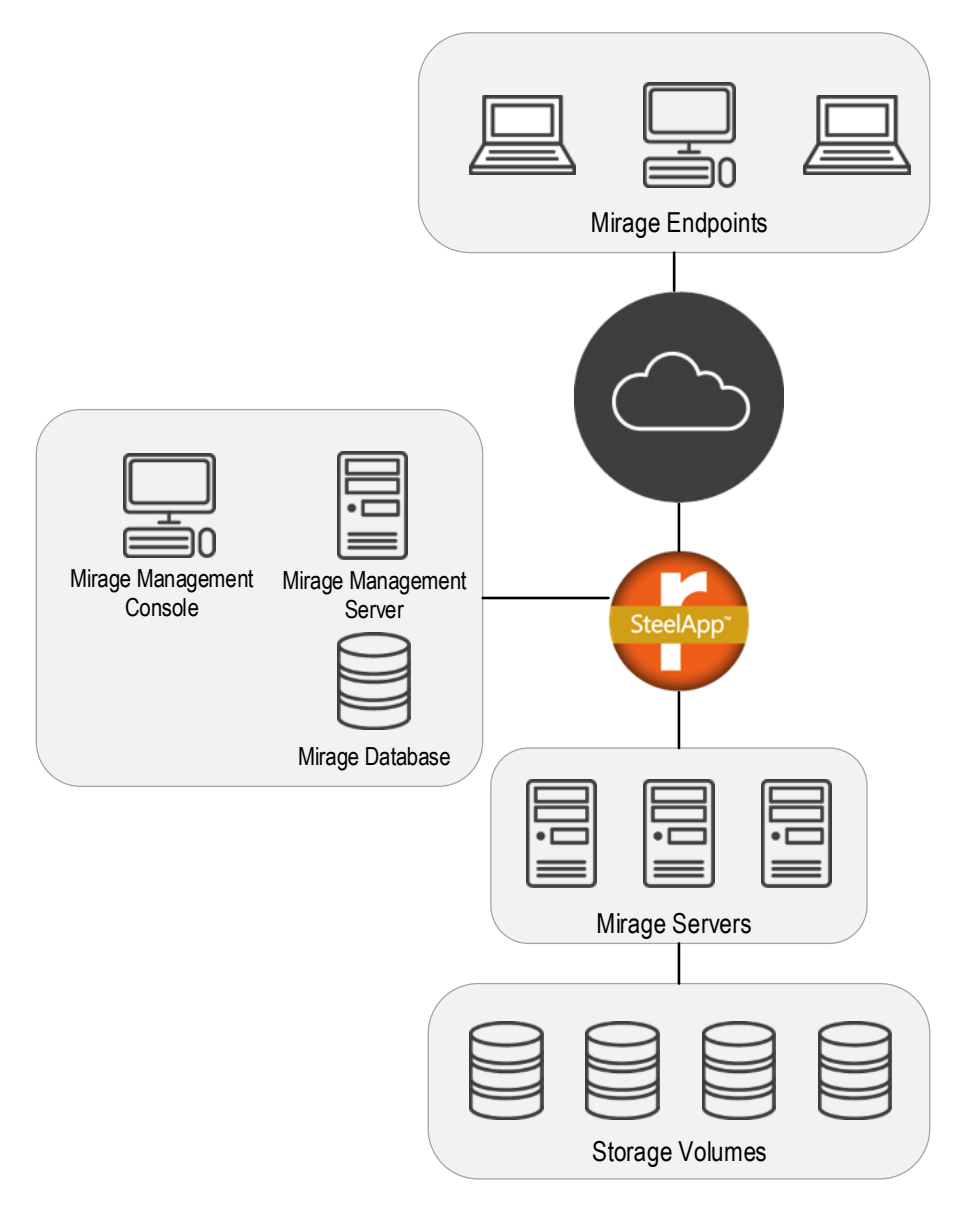

## <span id="page-6-0"></span>**Requirements**

The following table describes the hardware and software requirements for optimizing VMware Horizon Mirage with SteelHead appliances.

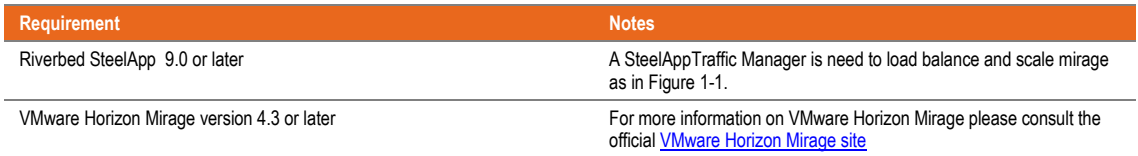

# **Chapter 2 Deploying SteelApp**

This chapter describes the process and procedures for deploying SteelApp to load balance VMware Horizon Mirage servers. It includes the following sections:

- [Deployment Prerequisites](#page-7-0)
- [Understanding the Deployment Process](#page-7-1)
- [Verifying the Deployment](#page-9-0)

#### <span id="page-7-0"></span>**Deployment Prerequisites**

The following items should be completed before beginning the deployment:

- The SteelApp should be configured following the *SteelApp Installation and Configuration Guide*
- The Mirage FQDN should be configured to resolve to an IP Address that the SteelApp will be listening on
- The Mirage Servers should be deployed and configured following the *VMware Horizon Mirage Installation Guide*

**Note:** The Mirage servers must be configured with a Transport Type of SSL. SSL offloading with SteelApp is not supported. To check the Transport Type go to **System Configuration -> Servers** in the VMware Horizon Mirage console.

#### <span id="page-7-1"></span>**Understanding the Deployment Process**

The following table displays the process for deploying and configuring SteelApp to load balance Mirage servers:

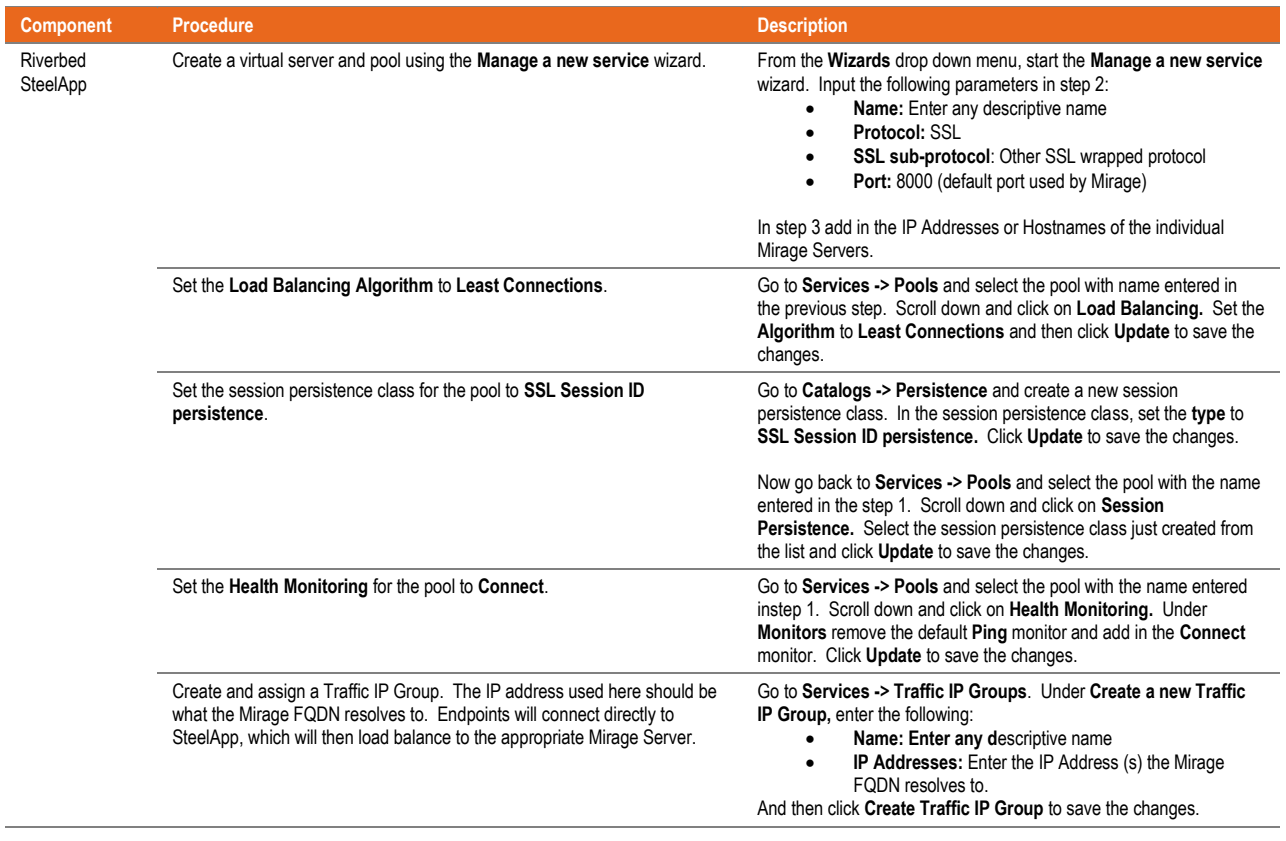

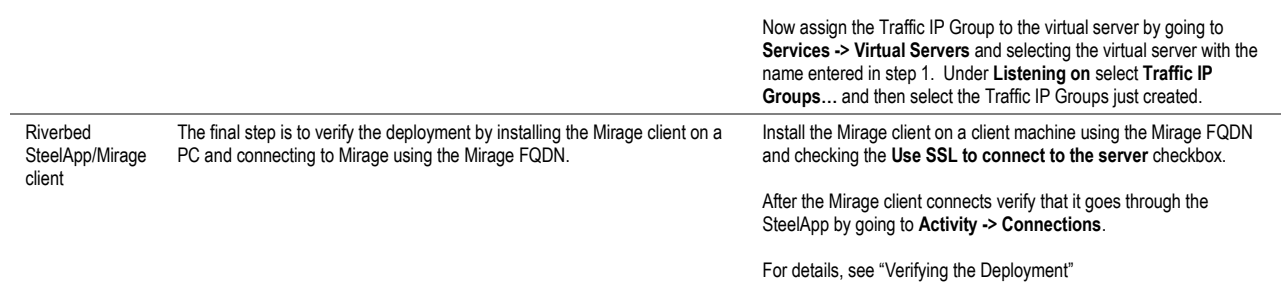

 $1.1.1.1$ 

..........................

....................

### <span id="page-9-0"></span>**Verifying the Deployment**

To verify the deployment, first install the Mirage client on a client machine using the Mirage FQDN and checking the **Use SSL to connect to the server** checkbox.

After the Mirage client connects verify that it goes through the SteelApp by going to **Activity -> Connections**. Figure 2-1 below shows two clients connecting to SteelApp and being load balanced to two separate Mirage Servers (10.32.162.64 and 10.32.162.63 in this example. Each client creates two connections.

**Figure 2-1 Connections going from Mirage Client to Mirage Server via SteelApp**

| $\Box$ Time $\triangle$ | <b>From</b>                                                                                        | Тo | State | vs | Pool |
|-------------------------|----------------------------------------------------------------------------------------------------|----|-------|----|------|
|                         | P 28-Apr 15:41:13 10.32.162.101:49307 10.32.162.63:8000 Node Reading Horizon Mirage Horizon Mirage |    |       |    |      |
|                         | P 28-Apr 15:41:13 10.32.162.101:49306 10.32.162.63:8000 Node Reading Horizon Mirage Horizon Mirage |    |       |    |      |
|                         | P 28-Apr 15:41:12 10.32.162.104:49164 10.32.162.64:8000 Node Reading Horizon Mirage Horizon Mirage |    |       |    |      |
|                         | P 28-Apr 15:41:12 10.32.162.104:49163 10.32.162.64:8000 Node Reading Horizon Mirage Horizon Mirage |    |       |    |      |

# **Chapter 3 Troubleshooting**

This chapter describes common deployment problems and solutions. This chapter includes the following sections:

- [Save more recent connections](#page-10-0)
- [Virtual Server request logging](#page-10-1)

#### <span id="page-10-0"></span>**Save more recent connections**

Older versions of SteelApp did not save any recently closed connections. The **Activity -> Connections** page would only show open connections. To verify or change this, go to **System -> Global Settings -> Logging** and look at the value for **recent\_conns**. For debugging it is recommended to set this to 500 or greater.

#### <span id="page-10-1"></span>**Virtual Server request logging**

Virtual server request logging logs all requests to a virtual server and is a helpful debugging tool. To enable virtual server request logging go to **Services -> Virtual Servers** for the virtual server associated with Mirage. Scroll down and click on **Request Logging**. Set **log!enabled** to **Yes** and then click **Update** to save the changes.

# **Appendix A Additional Resources**

This section describes resources that supplement the information in this guide. It includes the following:

- [SteelApp Getting Started Guide](#page-11-0)
- [VMware Horizon Mirage Installation Guide](#page-11-1)

#### <span id="page-11-0"></span>**SteelApp Getting Started Guide**

The *SteelApp Getting Started Guide* and the *SteellApp Virtual Appliance Getting Started Guide* describes how to install and configure SteelApp. It is available at: <https://support.riverbed.com/content/support/software/stingray/traffic-manager.html>

#### <span id="page-11-1"></span>**VMware Horizon Mirage Installation Guide**

The *VMware Horizon Mirage Installation Guide* provides information about how to install and deploy the Horizon Mirage components and prepare the system to centralize endpoint devices. It is available at: [https://www.vmware.com/support/pubs/mirage\\_pubs.html](https://www.vmware.com/support/pubs/mirage_pubs.html)

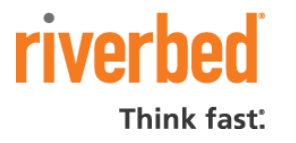

**Riverbed Technology, Inc.**  680 Folsom Street San Francisco, CA 94107 Tel: (415) 247-8800 [www.riverbed.com](http://www.riverbed.com/)

**Riverbed Technology Ltd.** One Thames Valley Wokingham Road, Level 2 Bracknell. RG42 1NG United Kingdom Tel: +44 1344 31 7100

**Riverbed Technology Pte. Ltd.** 391A Orchard Road #22-06/10 Ngee Ann City Tower A Singapore 238873 Tel: +65 6508-7400

**Riverbed Technology K.K.**  Shiba-Koen Plaza Building 9F

3-6-9, Shiba, Minato-ku Tokyo, Japan 105-0014 Tel: +81 3 5419 1990